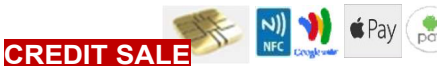

## Tap CREDIT icon Tap SALE icon Input amount of the sale and press OK Input TIP AMOUNT if prompted and press OK Insert Chip Card and confirm the amount Sign on screen if applicable Receipts Print

### DEBIT SALE

Tap the Debit icon Input Sale Amount and press OK Insert/Swipe Card Input PIN# and press OK Receipts Print

#### CREDIT VOID

Tap the **CREDIT** icon then tap the **Void** icon Input VOID Amount and press OK If prompted input Manager Password (1234) Insert Chip Card When prompted tap "YES" Receipts print

#### REPRINT LAST

From the idle prompt tap the **Favorites icons** on the display Tap Reprint Receipt (manager password 1234) Select either Last, By Transaction or by Card Number Select Merchant or Customer

Receipt Prints

# DEJAVOO QD2/QD4

AURA

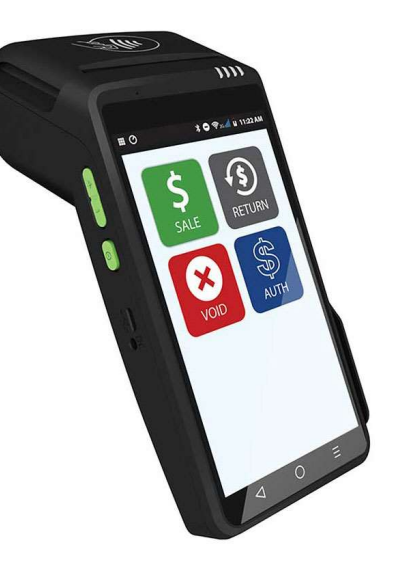

#### Call Me Feature

From the **Idle Prompt** tap the CALL ME Icon on the display Select "HELP ME" and press OK

Choose appropriate option The terminal sends notification to the helpdesk and will receive a call back from a representative with assistance

#### Edit Tips (If applicable)

From the idle prompt tap the Favorites icons on the display Tap Edit All Trans # Key the transaction  $#$  you want to tip Add tip amount to desired transaction

#### CLOSE BATCH

From the idle prompt tap the Favorites icons on the display

#### Tap SETTLEMENT

If prompted input Manager Password (1234) Terminal will prompt if there are untipped transactions, press OK to proceed Settle Report Prints

#### **Order Paper**

From the Idle Prompt tap the CALL ME Icon on the display Select "HELP ME" and press OK

Tap Order Paper The terminal sends notification to the helpdesk and paper order will be fulfilled

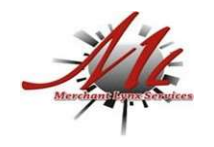

CUSTOMER SERVICE / TECH SUPPORT